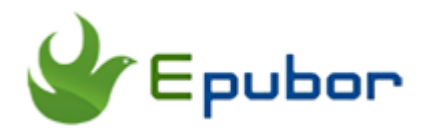

# **Best Audible DRM Removal, Remove DRM from Audible aa/aax Audiobooks**

According to the latest investigation, Audiobook market has generated about 2.8\$ billion in the United States in 2017 with an increasing trending. This data obviously shows us that more and more people prefer listening audiobooks as they strongly insist that listening audiobooks can help they finish more books. Consequently, Audible, the biggest audiobooks vendor, becomes the most popular place where they purchase audiobooks. However, audiobooks purchased from Audible.com are protected by Audible DRM, which prevent us listening Audible books on many media devices and MP3 players. How to remove Audible DRM and back up Audible audiobooks becomes the top priority for many audiobook lovers. Here I compared three different kinds of Audible DRM Removals with the aim of helping you find the best Audible DRM Removal to get all your Audible audiobooks free from DRM.

[1. Audials Tunebite Premium \(Windows\)–Remove DRM by recording](https://www.epubor.com/best-audible-drm-removal-remove-drm-from-audible-aaaax-audiobooks.html#meth1)  [technology](https://www.epubor.com/best-audible-drm-removal-remove-drm-from-audible-aaaax-audiobooks.html#meth1)

[2. Macsome Audiobook Converter\(Mac\) –Remove DRM with the help of](https://www.epubor.com/best-audible-drm-removal-remove-drm-from-audible-aaaax-audiobooks.html#meth2)  [iTunes](https://www.epubor.com/best-audible-drm-removal-remove-drm-from-audible-aaaax-audiobooks.html#meth2)

[3. Epubor Audible Converter\(Windows/Mac\) –Remove Audible DRM directly](https://www.epubor.com/best-audible-drm-removal-remove-drm-from-audible-aaaax-audiobooks.html#meth3)  [from Audible audiobooks](https://www.epubor.com/best-audible-drm-removal-remove-drm-from-audible-aaaax-audiobooks.html#meth3)

# **Three Different Kinds of Audible DRM Removals**

There are three kinds of Audible DRM Removals popular among the market. The first one is striping Audible DRM with recording technology. The second one is removing Audible DRM with the help of iTunes. The third one is removing Audible DRM directly from Audible aa/aax audiobooks. These three kinds of Audible DRM Removals use different technology to convert Audible

to DRM-free audiobooks. In the following part, I will introduce them one by one and help you find the one fit you best.

### **1. Audials Tunebite Premium (Windows)–Remove DRM by recording technology**

Audials Tunebite Premium is a steaming recorder and format converter for music and audiobooks. With this software, you can record your protected Audible audiobooks and save them as the DRM-free audiobooks without any quality loss. How it works: It converts protected audiobooks by playing them and automatically recording them at high speed. Unfortunately, this software only works on Windows platform.

Price: 24.90\$

#### **How to strip Audible DRM with Audials Tunebite Premium?**

Step 1: [Download](http://mirror.audials.com/tunebite/Audials_Tunebite_Premium-Setup.exe) and install Audials Tunebite Premium.

Step 2: Run Audials Tunebite Premium and then click on "Converter" under Universal Converter tab.

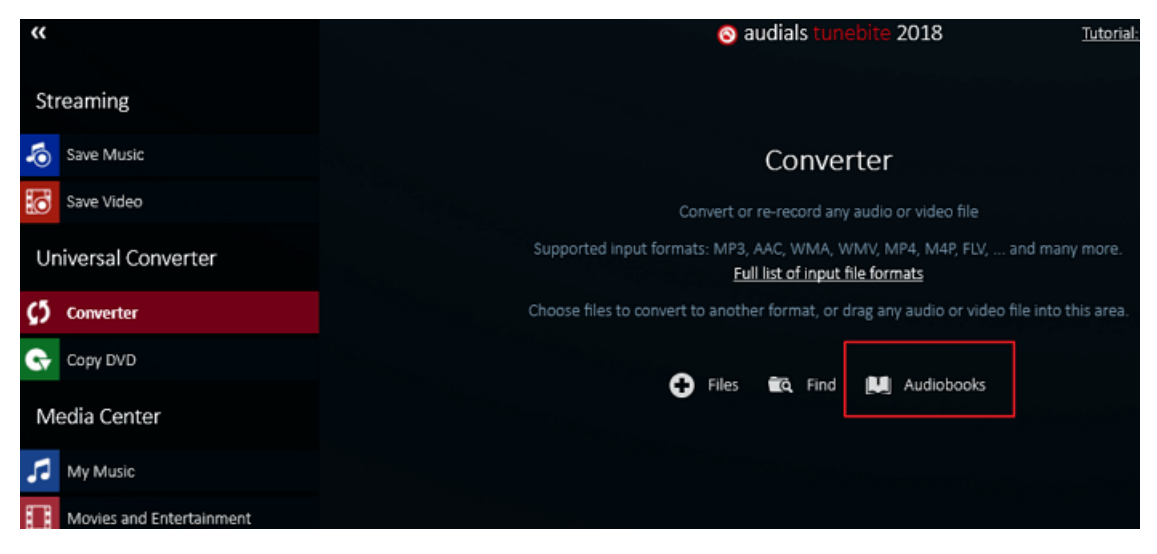

Click "Audiobooks", a new window will pop up as the below picture.

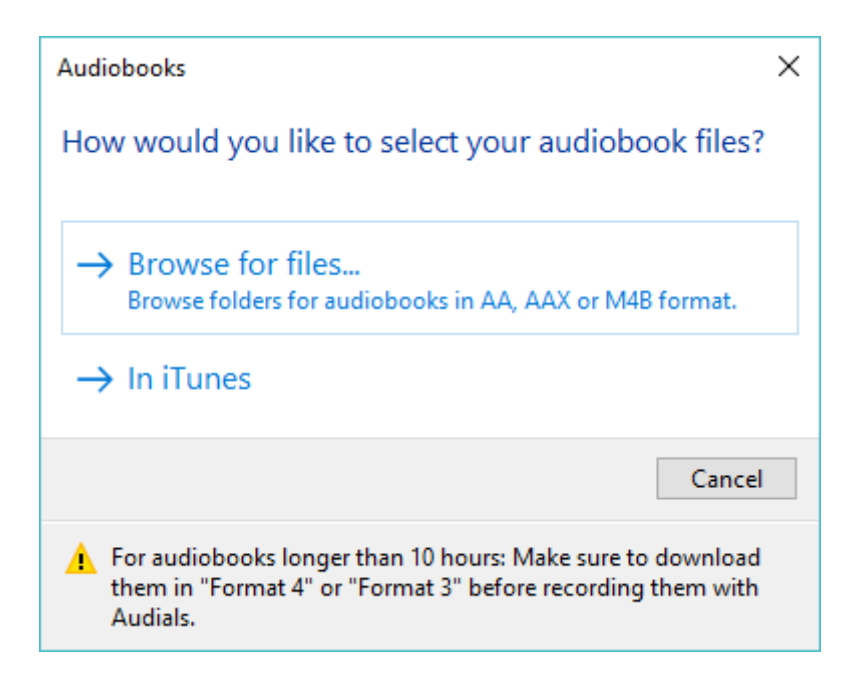

You can choose to go to the folder where stored your Audible files by clicking "Browse for files" or open the iTunes by clicking "In iTunes". I strongly suggest you choose "Brows for files" to add the Audible files directly from your computer as the other option causes the crash of this software for many times.

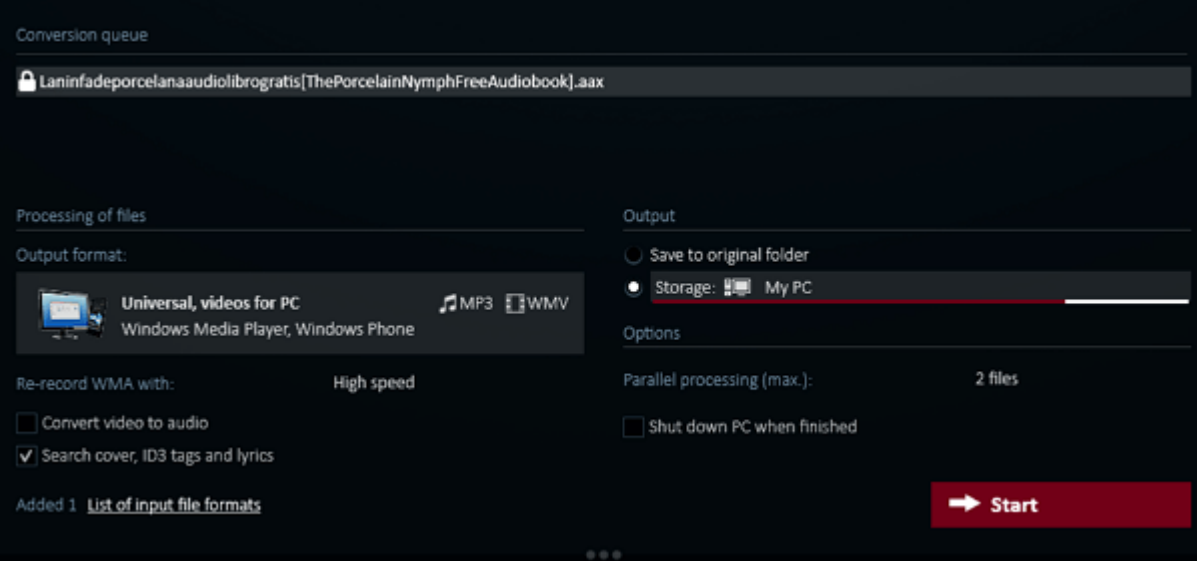

When the Audible book has been added, click on 'Start" to begin the conversion. It will take long than you can image as it is using recording technology. So please be patient if you choose to use this software.

#### **2. Macsome Audiobook Converter(Mac) –Remove DRM with the help of iTunes**

Macsome Audiobook Converter(Mac) is easily convert the DRM protected iTunes and Audible audiobooks to mp3, AAC, FLAC, and WAV formats. However, this software works only on Mac system, so if you are a Windows user, you can pass this software now. It has strict precondition to remove the DRM from Audible audiobooks with this software which is authorizing iTunes with your Audible account information and importing your audible file to iTunes. Only if your Audible books can be played on iTunes, you are able to remove DRM from Audible aa/aax audiobooks and convert the audiobooks to mp3/aac format.

Price: 39.95\$

#### **How to strip Audible DRM with Macsome Audiobook Converter(Mac)?**

Step 1: [Download a](http://www.macsome.com/iTunesConverter.dmg)nd install Macsome Audiobook Converter. As I have mentioned that this software is stripping Audible DRM with the help of iTunes, please ensure you have authorize your iTunes with your Audible account information.

Step 2: Launch Macsome Audiobook Converter, click on "Audiobooks" tab under the Library, the audiobooks in your iTunes library will display in the right column of Macsome audiobook converter. Click the book you want to convert and then click on "OK" button. The book will be imported to the main interface of Macsome iTunes Converter.

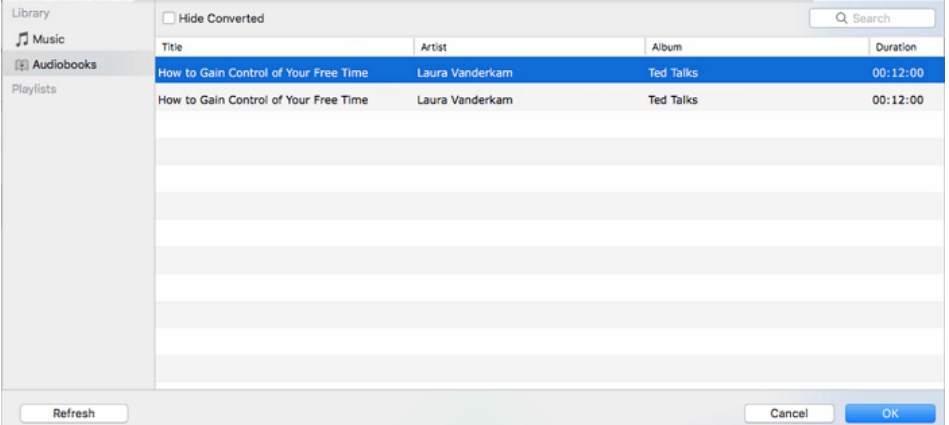

Now click on gear icon at the top right corner, then select MP3 as the output format. Go back to the main interface, then click on "Convert" at the central buttom and this audiobook will be converted to mp3 format.

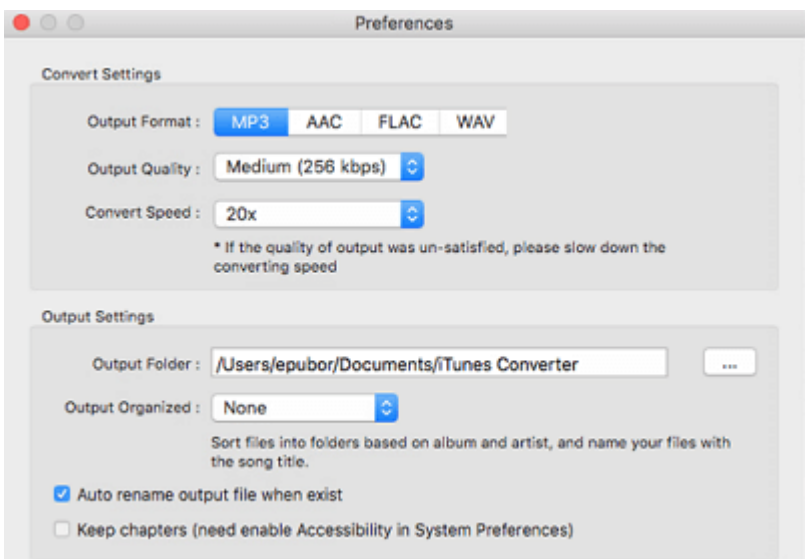

### **3. Epubor Audible Converter(Windows/Mac) –Remove Audible DRM directly from Audible audiobooks**

**[Epubor Audible Converter](https://www.epubor.com/audible-converter.html)** is the most powerful and professional Audible aa/aax DRM Removal. It can crack Audible DRM and convert audible aa/aax to mp3, aac, flac and many other formats. What's more, its conversion speed is 60X fast. Unlike other Audible DRM Removals, Epubor Audible converter does not need any other assistance to remove the DRM. You do not need to authorize your iTunes, or even authorize your audible manager at your computer. What you need to do is to get your Audible aa/aax downloaded to your computer, no matter via which source. Epubor Audible converter can remove DRM from Audible aa/aax audiobooks downloaded via Audible apps for Windows 10, Audible manager, Kindle e-ink devices and Kindle for Android.

Price: 19.99\$

#### **How to strip Audible DRM with Epubor Audible Converter?**

Step 1: Download and install Epubor Audible Converter.

### 

Step 2: Launch Epubor Audible Converter to crack Audible DRM.

Run Epubor Audible converter, and then click "+ADD" button and you will go to the folder stored your downloaded Audible aa/aax files if have not change the default path of Audible downloading folder. Or you can open the folder contains your downloaded Audible files and just drag Audible aa/aax to the

main interface of Epubor Audible Converter. When the Audible files have been added to Epubor Audible Converter, they will be decrypted automatcally within seconds.

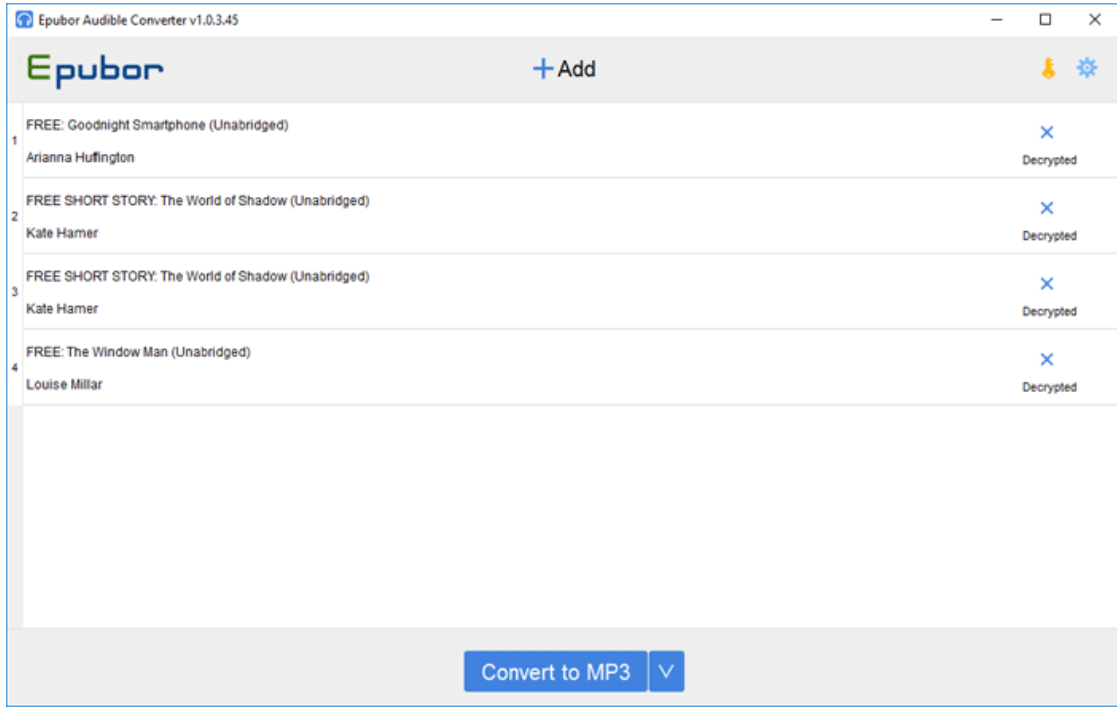

If the file you added is aa, it will be decrypted and saved as MP3 format. If the Audible book you dragged in is aax, it will be decrypted and saved as M4B format. If you want to convert aax to mp3, you need to do one more step. Select the MP3 as the output format, and then click on "Convert to MP3" to finish the conversion process.

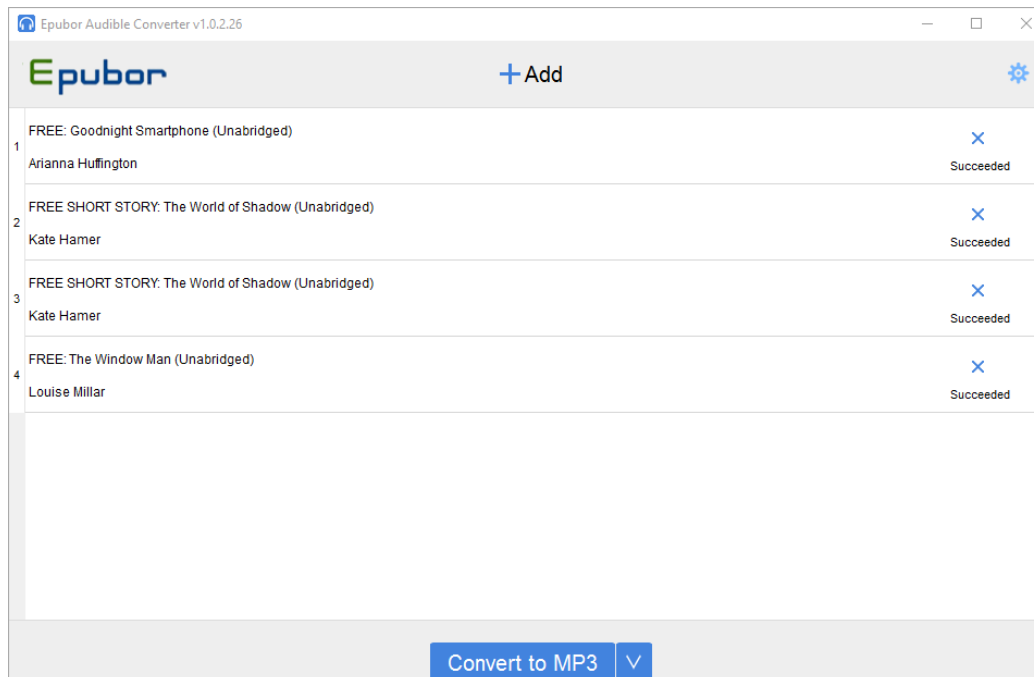

When the audiobook has been converted successfully, the folder contains the mp3 file will pop up automatically.

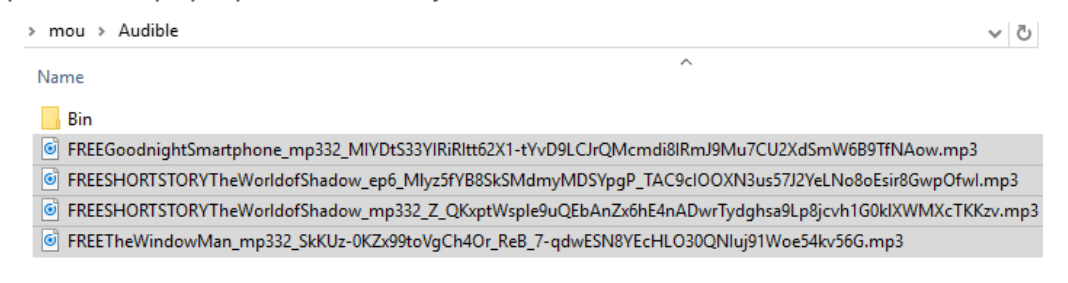

## **Conclusion**

After introducing the three Audible DRM Removal one by one, here comes to the conclusion which is the best Audible DRM Removal.

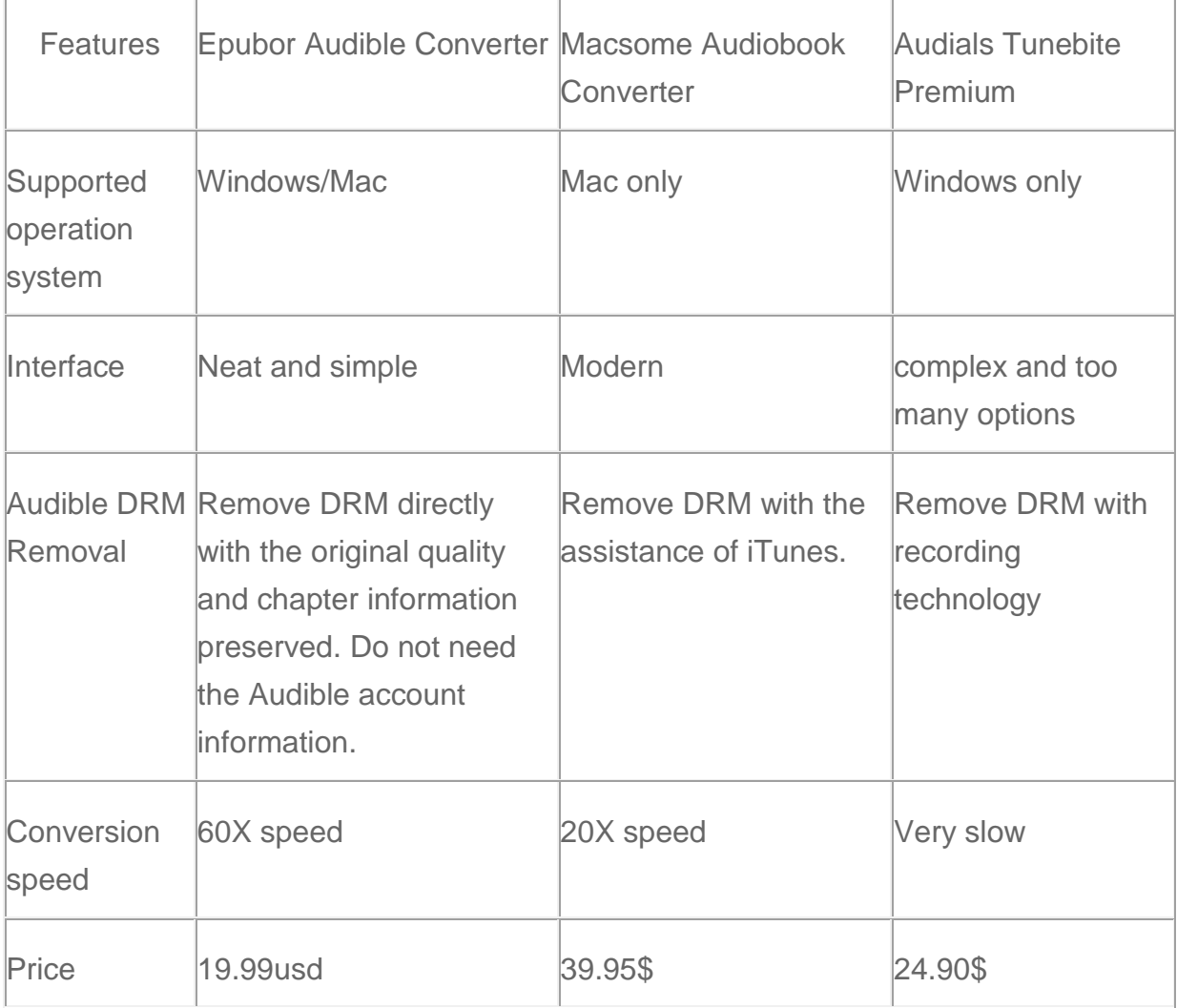

After the comparison of these three Audible DRM Removal software, it is obviously that Epubor Audible Converter is the winner as it can beat the other two tools in every features. If I were you, I will choose to download the free trial of Epubor Audible Converter without any hesitation.

## **Download Epubor Audible Converter for free** T

### **Related reading**

- [The Official Guide to Convert Audible to MP3](https://www.epubor.com/the-official-guide-to-convert-audible-to-mp3.html)
- [The Easiest Way to Convert AAX to MP3 on Mac](https://www.epubor.com/the-easiest-way-to-convert-aax-to-mp3-on-mac.html)

This PDF is generated upon https://www.epubor.com/best-audible-drmremoval-remove-drm-from-audible-aaaax-audiobooks.html, the original author is [Epubor](https://www.epubor.coml/)